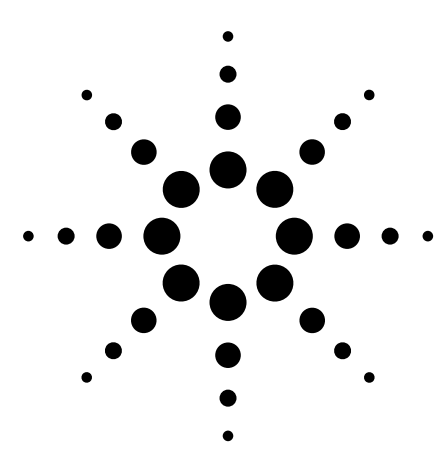

# **E2625A Communication Mask Test Kit E2698A Ethernet Masks**

Data Sheet

- 43 industry-standard ANSI T1.102, ITU-T G.703, and IEEE 802.3 communication signal mask templates
- Mask testing for positive and negative pulses
- Electrical communication adapters optimized for use with the Agilent Infiniium AutoProbe Interface
- FCC Part 68 Option A, B, and C masks for "line build-out" testing of DS1/T1 signals
- Automatic "isolated ones" triggering for some pulse mask types
- One-button alignment for best fit of mask templates to test waveforms for standard that allow scaling and/or offset
- Automatic pass/fail comparison of mask templates to corresponding input waveforms
- Failure highlighting for fast identification of mask failure areas
- Flagging of out-of-specification waveform amplitudes for ANSI T1.102 masks
- Mask failure waveform characterization with

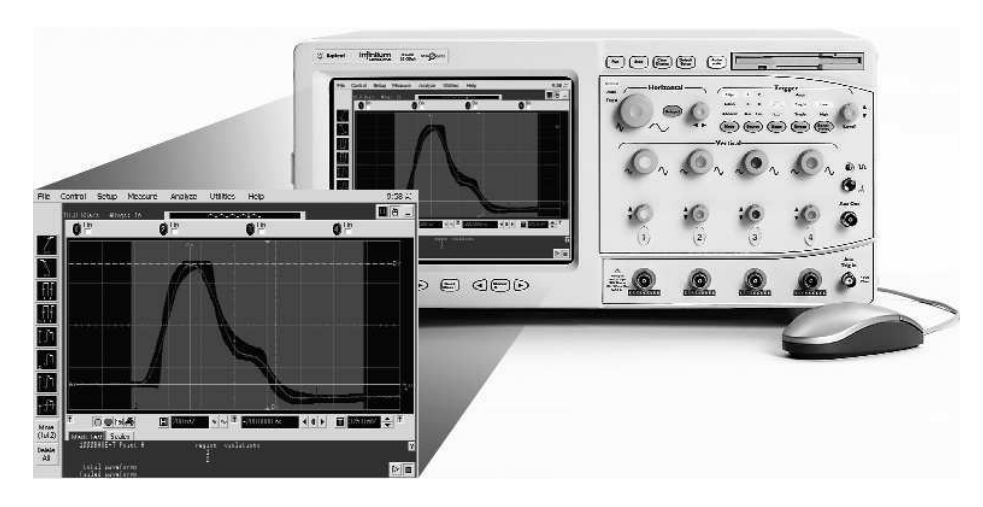

features such as color-graded persistence, histograms, drag and drop measurements and eye diagram measurements

- Ability to load user-defined masks from ASCII text files
- Screen annotation for complete documentation of measurements to electronic files or printers
- Familiar Windows® graphical user interface
- Built-in LAN interface for connecting your scope to PCs, network printers and other Infiniium oscilloscopes
- Remote programmability of mask test features using GPIB commands for automated test applications

The Infiniium E2625A Communication Mask Test Kit and E2698A Ethernet Masks build on the Infiniium oscilloscopes' ease-of-use legacy by making communications conformance testing accessible with one mouse click. Infiniium's familiar Windows® XP Pro open operating system enables you to quickly and easily load mask templates to the oscilloscope application and configure mask testing. As an added feature, the Communication Mask Test Kit includes a set of electrical communication adapters to ensure convenient, reliable, and accurate connections to your device under test.

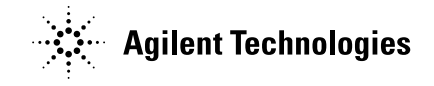

# **[www.valuetronics.com](https://www.valuetronics.com/)**

# **Easy Mask Setup**

The E2625A Communication Mask Template library and the E2698A Ethernet Masks come on 1.44 MB floppy disks. Configuring a mask test is fast and easy. The mask test dialog box lets you select the oscilloscope channel and display masks contained in the mask template library. Once your test is configured, you can dismiss the dialog box to maximize waveform viewing area and control your test directly using pop-up menus. You'll see an on-screen indication of the current mask and its data rate.

The E2625A Communication Mask Template library includes the following masks:

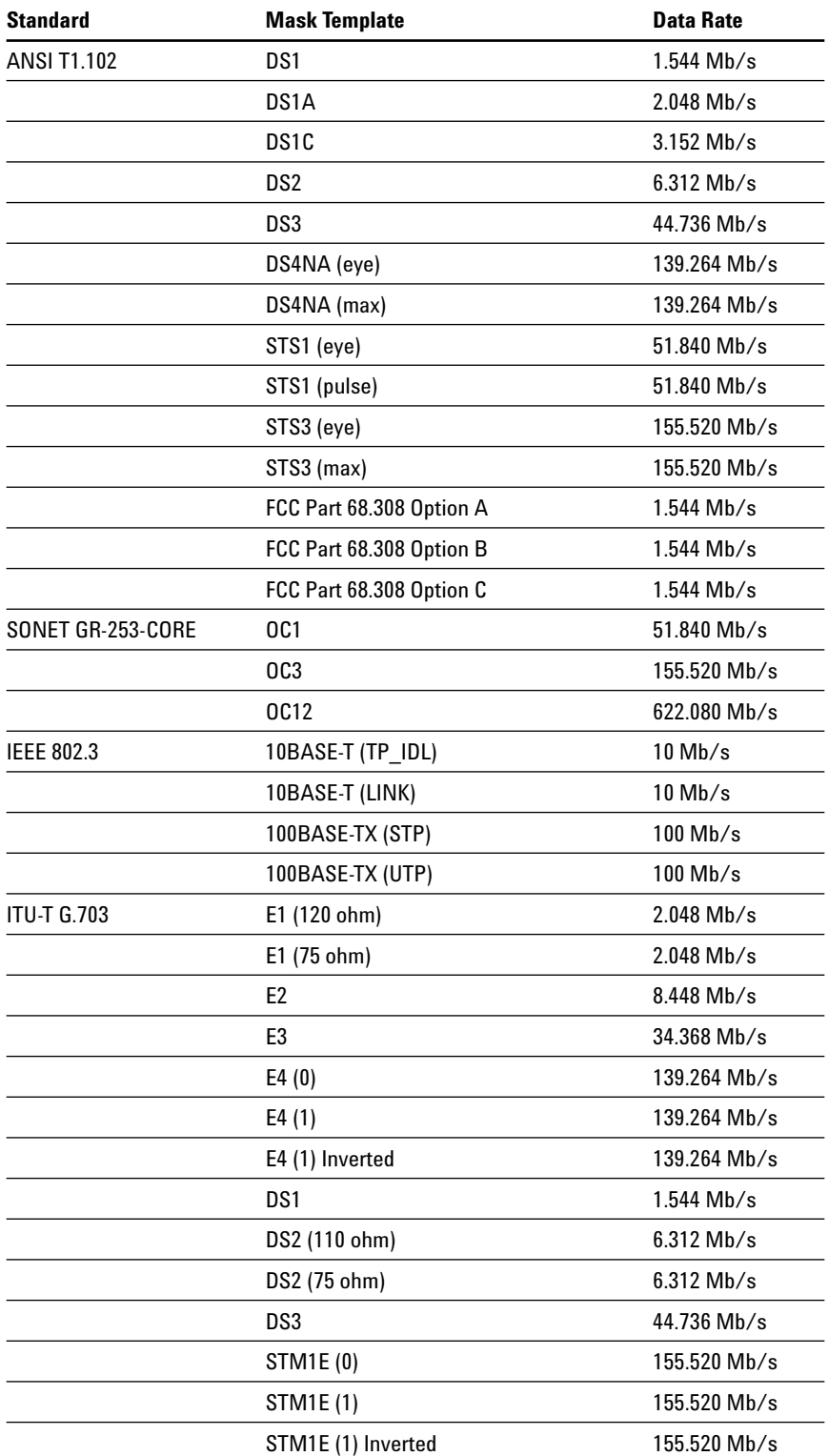

**www.valuetronics.com**

**2**

The E2698A Ethernet Masks provide mask templates for the following standards:

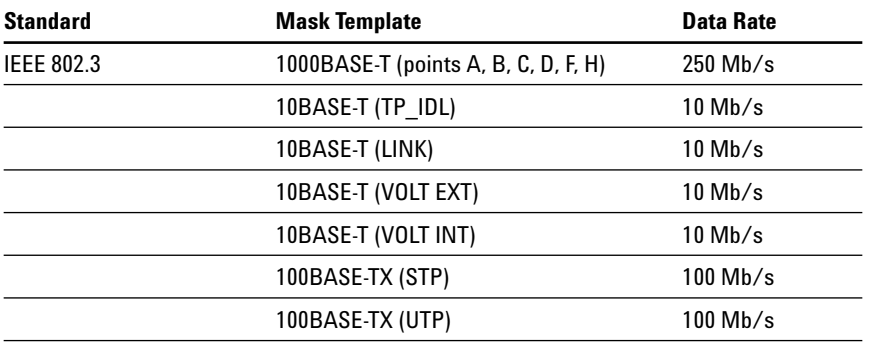

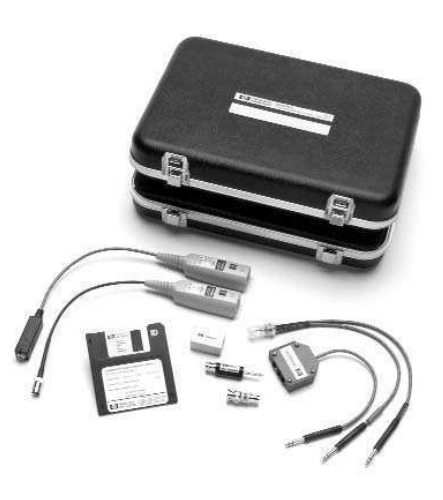

Once you've chosen the appropriate mask, simply click on the Align button to automatically perform a fast, exhaustive search for the optimum fit of the mask to the test signal (some communication standards do not allow for any margin adjustment; thus, the align function is not available in all cases). This virtually eliminates the need for manual adjustments to your oscilloscope. This is an especially valuable feature for production test applications.

Some communication standards use the same template for testing conformance on negative and positive pulses. For those cases, an option is available to simply Invert Mask.

The length of a mask test can be set to run until forever, run until a defined number of waveforms have been captured, or run for a defined amount of time. An option is also available that allows you to stop acquiring after a mask failure is detected.

# **Running a Mask Test**

Once your mask kit is configured, you can close the mask test setup dialog box. Below the waveform viewing area, you now have controls to start and stop a mask test. Additionally, you can see a readout of the total number of waveform points that failed in each region of the mask template, along with the total number of waveforms captured and the total number of failed waveforms.

Use the mouse or Infiniium's keyboard to add labels or notes to your screen images, then save them to the floppy or hard disk. The built-in LAN interface makes it easy to transfer these images to network computers so you can share or document your work. You can also print the waveform to local or network printers.

**E2625A Communications Mask Test Kit provides a 1.44MB floppy with the mask templates as well as a number of hardware connectors and adapters.**

## **"Isolated ones" triggering**

In some communication standards, it is necessary to isolate a pulse for mask testing to eliminate intersymbol interference caused by adjacent pulses. Infiniium's E2625A Communications Mask Test Kit makes this easy through the use of "isolated ones" triggering for pulse mask templates, eliminating the need for sophisticated pattern generators. When you load in a pulse mask, Infiniium automatically sets up the trigger to capture an "isolated one" pattern as defined by the particular communication standard.

### **Connecting to your device under test**

Product compliance testing requires proper connection to your communications device. Included in the E2625A Communications Mask Test Kit is a set of electrical termination adapters and adapter cables to ensure convenient, reliable, and accurate connections to your device under test. The kit also includes system performance accessories and the Mask Template Library software—all packaged in a protective, hard-shell case.

# **E2621A 100/110/120 ohm differential termination adapter**

The E2621A ac-coupled, balanced adapter is included in the E2625A Communications Mask Test Kit. The E2621A allows connection to differential communications signals by terminating the signal into 100, 110, or 120 ohms. It also adapts various connector styles (i.e., bantam, RJ48C, and Siemens) to the oscilloscope's 50 ohm BNC input. You can select the termination impedance using the built-in three-way switch. The Infiniium AutoProbe interface allows the oscilloscope to recognize the E2621A and read the termination switch setting. Furthermore, Infiniium will flag you when the switch setting differs from the standard's required termination impedance.

The E2621A complies with the following ANSI T1.102 and ITU-T G.703 standards:

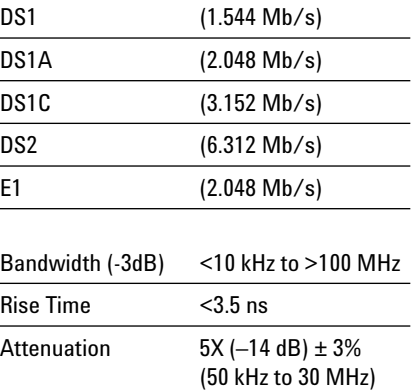

# **E2622A 75-ohm termination adapter**

The E2622A is also included in the Communications Mask Test Kit. The E2622A dc-coupled, unbalanced adapter allows connection to single-ended signals by terminating the signal into 75 ohms. Various BNC adapters can be attached to its input. The Infiniium AutoProbe interface allows the oscilloscope to recognize the E2622A and automatically configure itself.

The E2622A complies with the following ANSI T1.102 and ITU-T G.703 standards:

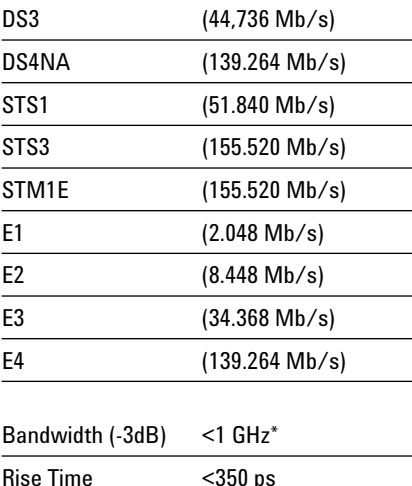

Attenuation  $5X (-14 dB) \pm 1.5\%$ 

Full bandwidth only achievable with the 54832B/D, 54833A/D, 5484xA/B and 5485xA oscilloscopes

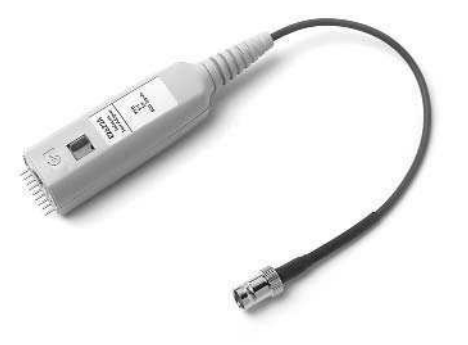

# **www.valuetronics.com**

**4**

# **Compatibility**

The E2625A Communications Mask Test Kit is compatible with the following oscilloscopes:

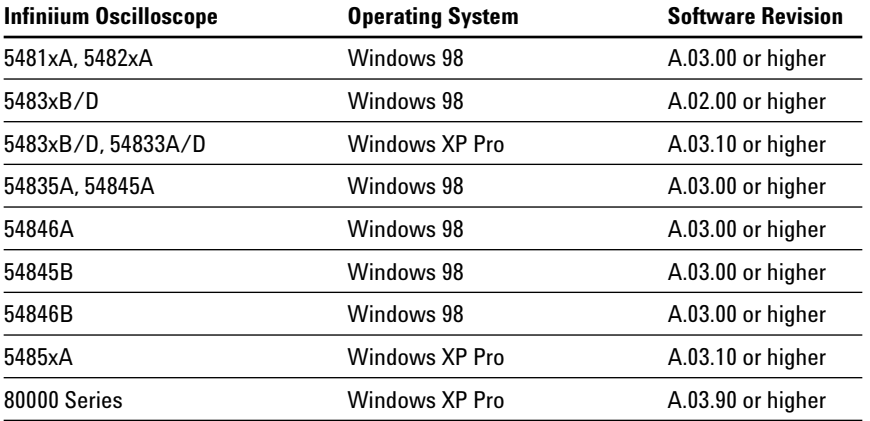

The E2698A Ethernet Masks are compatible with the following oscilloscopes:

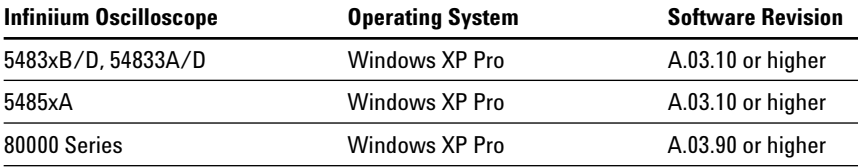

### **Ordering Information**

## **The E2625A Communications Mask Test Kit provides the following:**

Mask Template Library Floppy Disk

E2621A 100/110/120 ohm balanced termination adapter with bantam (f) connector

E2622A 75 ohm unbalanced termination adapter with BNC (f) connector

Bantam (m) to Siemens (f) adapter cable; for connection to E2621A adapter when a Siemens (f) connection is needed

Dual-bantam (m) to RJ48C (m) adapter cable; for connection of either transmit or receive T1 signals to E2621A adapter

RJ48C (f) to RJ48C (f) adapter/coupler

Bantam (m) to BNC (f); for self calibration of E2621A adapter and the Infiniium oscilloscope

BNC (m) to BNC (f) 50 to 75 ohm adapter; for self calibration of E2622A adapter and the Infiniium oscilloscope

BNC (m) to BNC (m) cable; 30 cm long

Hard-shell case for storage of all kit accessories

### **The E2698A Ethernet Masks provides the following:**

Six 1000BASE-T Masks

Two 100BASE-T Masks

Four 10BASE-T Masks

Purchase of the E2625A Communications Mask Test Kit is not required to use the E2698A Ethernet Masks.

# **www.valuetronics.com**

### **Agilent Technologies' Test and Measurement Support, Services, and Assistance**

Agilent Technologies aims to maximize the value you receive, while minimizing your risk and problems. We strive to ensure that you get the test and measurement capabilities you paid for and obtain the support you need. Our extensive support resources and services can help you choose the right Agilent products for your applications and apply them successfully. Every instrument and system we sell has a global warranty. Two concepts underlie Agilent's overall support policy: "Our Promise" and "Your Advantage."

#### **Our Promise**

Our Promise means your Agilent test and measurement equipment will meet its advertised performance and functionality. When you are choosing new equipment, we will help you with product information, including realistic performance specifications and practical recommendations from experienced test engineers. When you receive your new Agilent equipment, we can help verify that it works properly and help with initial product operation.

#### **Your Advantage**

Your Advantage means that Agilent offers a wide range of additional expert test and measurement services, which you can purchase according to your unique technical and business needs. Solve problems efficiently and gain a competitive edge by contracting with us for calibration, extra-cost upgrades, out-of-warranty repairs, and on-site education and training, as well as design, system integration, project management, and other professional engineering services. Experienced Agilent engineers and technicians worldwide can help you maximize your productivity, optimize the return on investment of your Agilent instruments and systems, and obtain dependable measurement accuracy for the life of those products.

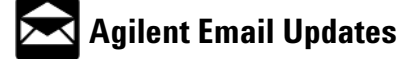

**www.agilent.com/find/emailupdates** Get the latest information on the products and applications you select.

# **Agilent Direct**

#### **www.agilent.com/find/agilentdirect**

Quickly choose and use your test equipment solutions with confidence.

#### **Agilent T&M Software and Connectivity**

Agilent's Test and Measurement software and connectivity products, solutions and developer network allows you to take time out of connecting your instruments to your computer with tools based on PC standards, so you can focus on your tasks, not on your connections. Visit **www.agilent.com/find/connectivity** for more information.

**For more information on Agilent Technologies' products, applications or services, please contact your local Agilent office. The complete list is available at:**

#### **www.agilent.com/find/contactus**

#### **Phone or Fax**

**United States:** (tel) 800 829 4444 (fax) 800 829 4433

**Canada:**

(tel) 877 894 4414 (fax) 800 746 4866

#### **China:**

(tel) 800 810 0189 (fax) 800 820 2816

**Europe:**

(tel) 31 20 547 2111

#### **Japan:**

(tel) (81) 426 56 7832 (fax) (81) 426 56 7840

#### **Korea:**

(tel) (080) 769 0800 (fax) (080) 769 0900

**Latin America:** (tel) (305) 269 7500

#### **Taiwan:**

(tel) 0800 047 866 (fax) 0800 286 331

#### **Other Asia Pacific Countries:**

(tel) (65) 6375 8100 (fax) (65) 67556 0042 Email: tm\_ap@agilent.com Contacts revised: 05/05/05

**Product specifications and descriptions in this document subject to change without notice.**

**© Agilent Technologies, Inc. 2005 Printed in USA, May 19, 2005**

**5989-0372EN**

Windows<sup>®</sup> is a U.S. registered trademark of Microsoft Corporation.

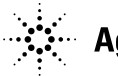

**Agilent Technologies** 

# **www.valuetronics.com**